**Centro de Estudios** e Investigaciones Latinoamericanas

# MAESTRÍA EN **ESTUDIOS** LATINOAMERICANOS

# **MANUAL DE INSCRIPCIÓN**

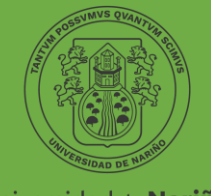

Universidad de Nariño FUNDADA EN 1904

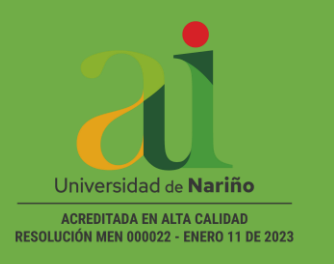

## **CONTENIDO**

- **1. Calendario Académico**
- **2. Requisitos de Inscripción**
- **3. Instructivo pago PIN de INSCRIPCION**
- **4. Instructivo Formulario de INSCRIPCION**

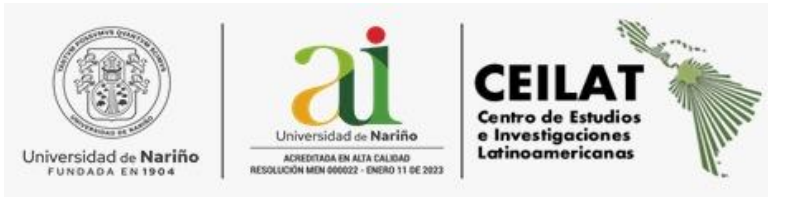

## **1. \*\*CALENDARIO ACADÉMICO SEMESTRE B 2023**

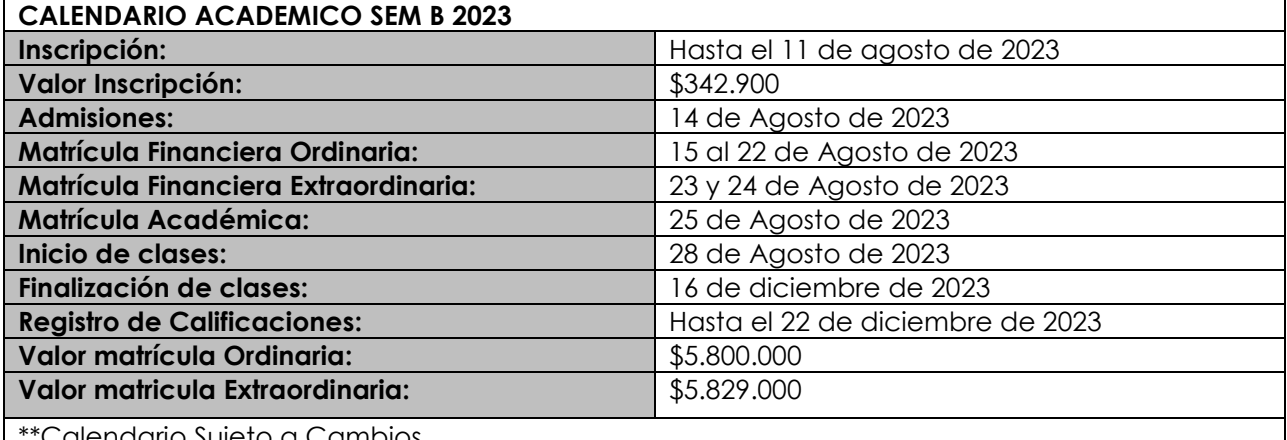

Calendario sujeto d

## **2. REQUISITOS DE INSCRIPCIÓN:**

Pago PIN de inscripción.

Diligenciar Formulario de inscripción en línea, para lo cual debe contar con la siguiente documentación.

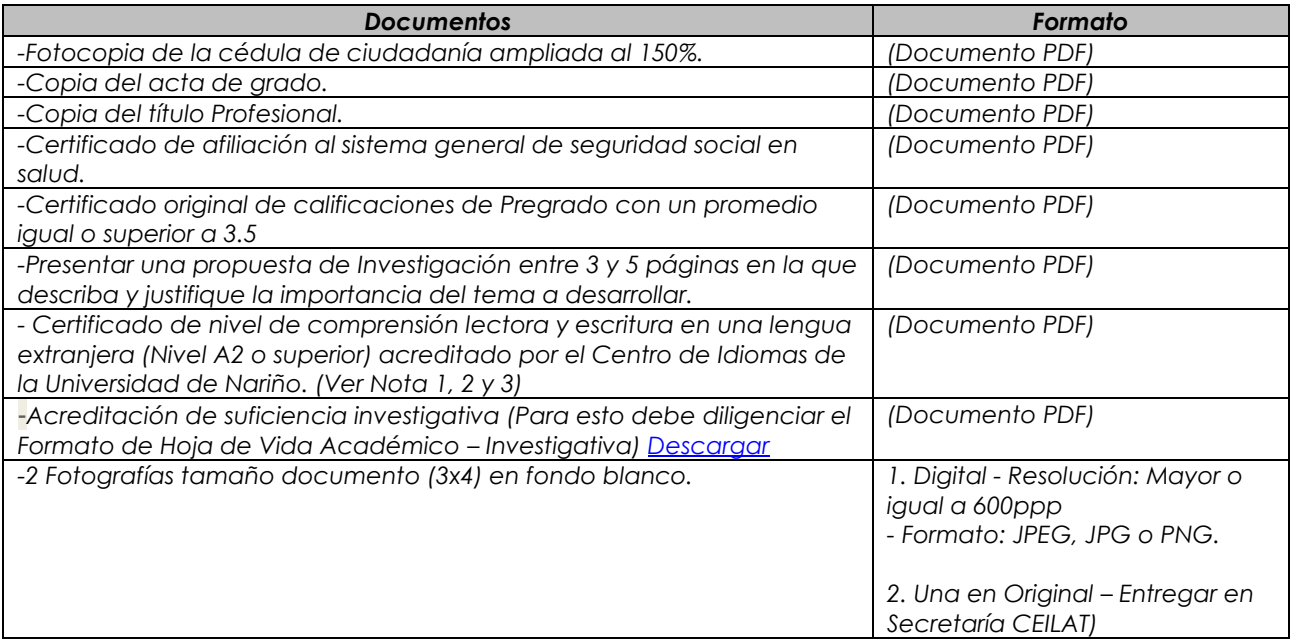

*\*Durante la permanencia en la Maestría en Estudios Latinoamericanos el Estudiante debe entre las Actividades Académicas:*

- *a) Asistir a un Congreso Nacional o Internacional, relacionado con el postgrado, en calidad de Ponente.*
- *b) Publicar en coautoría con su Asesor de Tesis un artículo relacionado con América Latina en una Revista Académica de Universidad Acreditada en Alta Calidad.*
- *c) Certificado de nivel de comprensión lectora y escritura en una lengua extranjera (Nivel A2 o superior) acreditado por el Centro de Idiomas de la Universidad de Nariño.*

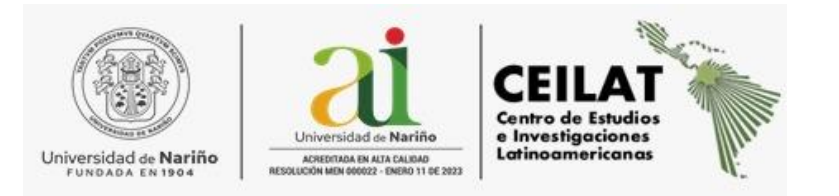

*Se podrá admitir un certificado de idioma en lengua extranjera diferente al inglés. Para lo cual el estudiante presentará petición al Comité Curricular para estudiar la solicitud.*

*Nota: Todo certificado expedido por una Institución diferente a la Universidad de Nariño deberá ser validado por el Centro de Idiomas de la Universidad de Nariño.* 

*Esta certificación de nivel de comprensión lectora y escritura en una lengua extranjera (Nivel A2 o superior) deberá ser entregada como requisito para la matrícula a primer semestre. En caso de no contar con dicha certificación el estudiante deberá tramitarla hasta la culminación del segundo semestre. Este requisito es necesario para la autorización de matrícula para el tercer semestre.* 

*Para optar al título de Maestría en Estudios Latinoamericanos, el estudiante debe presentar:*

*a) Tesis de Maestría.*

#### *3. INSTRUCTIVO PAGO RECIBO DE INSCRIPCIÓN*

El aspirante de los postgrados puede generar el recibo de Inscripción en línea o solicitarlo directamente a la secretaría del Centro de Estudios e Investigaciones Latinoamericanas CEILAT de la Universidad de Nariño.

#### **Generación de Recibo:**

#### **[http://ci.udenar.edu.co/pines\\_vipri/](http://ci.udenar.edu.co/pines_vipri/)**

Favor leer las recomendaciones y dar Clic en **Continuar**

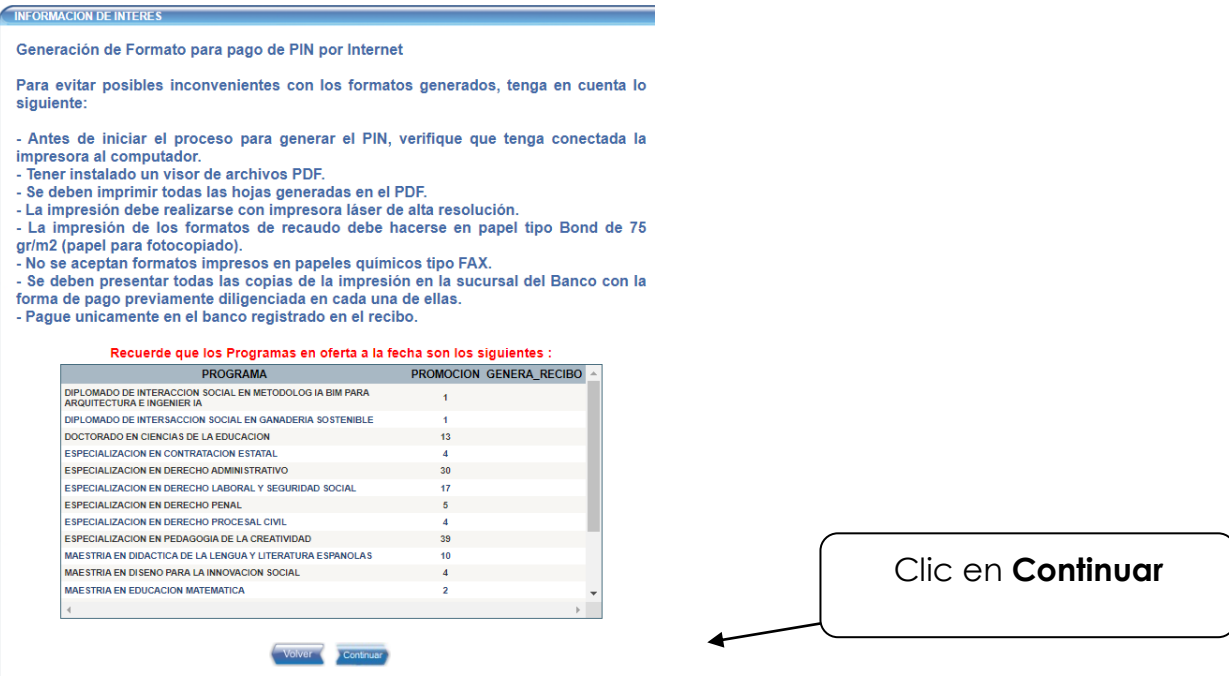

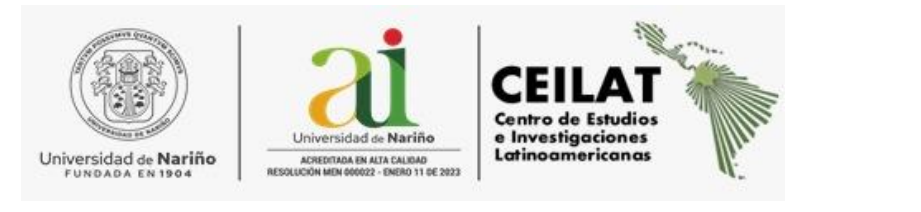

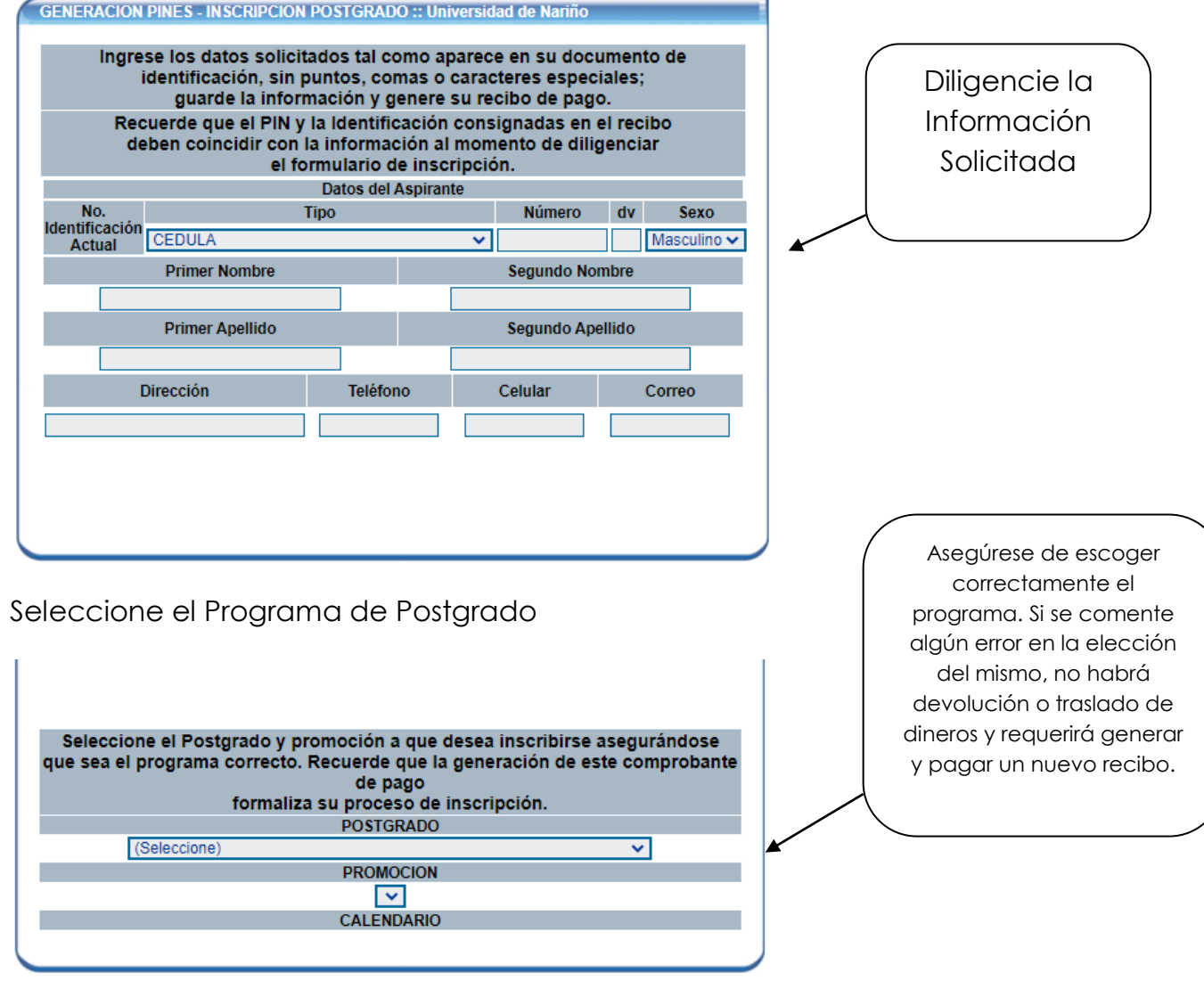

Una vez diligenciada la información y seleccionado el programa de Postgrado Guarde y Genere el Recibo.

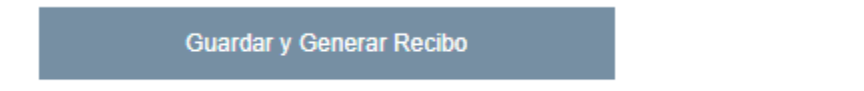

Seleccione **FORMA DE PAGO** (Imprimir Recibo para pago en Banco – Pago en Línea por PSE) en cualquier caso siga las recomendaciones de pago que describen más abajo.

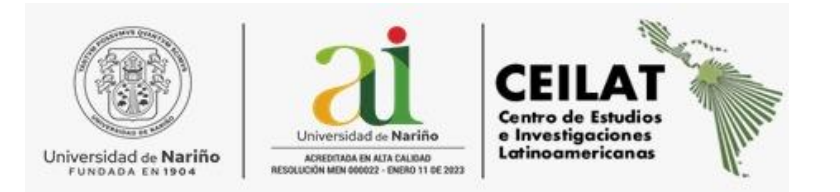

El PIN ya fue generado, favor guarde el numero asignado; este lo requerirá al momento de diligenciar el FORMULARIO DE INSCRIPCION.

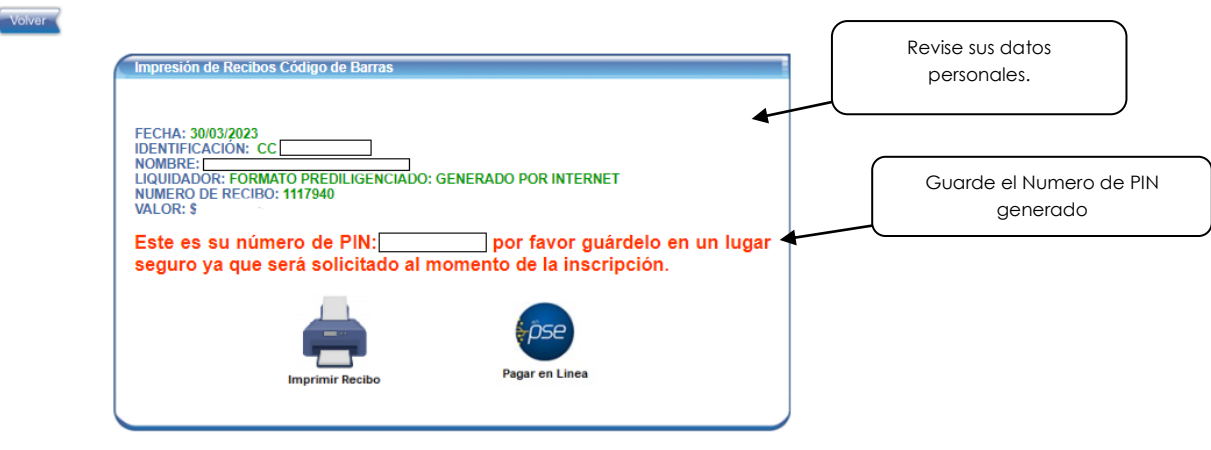

### **Recomendaciones de pago**

Usar impresora láser si es necesario imprimirlo.

En el siguiente enlace puede consultar el **instructivo de pago en línea PSE** de la Oficina de Tesorería, respetuosamente se recomienda leer detenidamente: <https://www.udenar.edu.co/instruccionespago/> .

*"La Universidad no se hace responsable ni acepta reclamos por pagos que hayan sido realizados a través de otros medios, canales, bancos, fechas, horas o mecanismos diferentes a lo establecido en este instructivo."*

Muy respetuosamente se solicita abstenerse de realizar pagos por medio diferentes a los autorizados por la Universidad, sin recibo con código de barras, recibos con plazos de pago vencidos y por valores diferentes a los registrados en el recibo de pago, puesto que dichos ingresos no se identificaran y se incurrirá en trámites administrativos engorrosos.

En caso de necesitar hacer transferencia, por favor comunicarse con la Oficina de Tesorería de la Universidad – Teléfonos: 7315465 – 3105497384 - Tesorería UDENAR sede Torobajo, correo

electrónico: tesoreria@udenar.edu.co y diegoenriquezl@udenar.edu.co.

El PIN se habilitará en un plazo máximo de 48 horas después del pago realizado. Una vez habilitado el PIN proceda a diligenciar FORMULARIO DE INSCRIPCION.

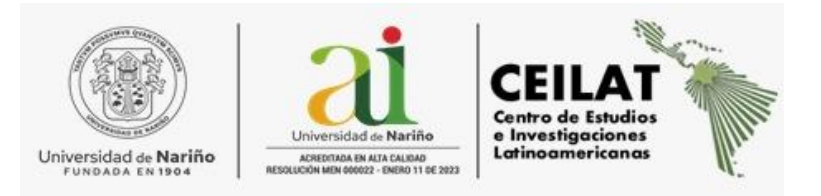

# **4. INSTRUCTIVO FORMULARIO DE INSCRIPCION**

Ingrese al siguiente link:

**<http://sapiens.udenar.edu.co:4003/postgrado>**

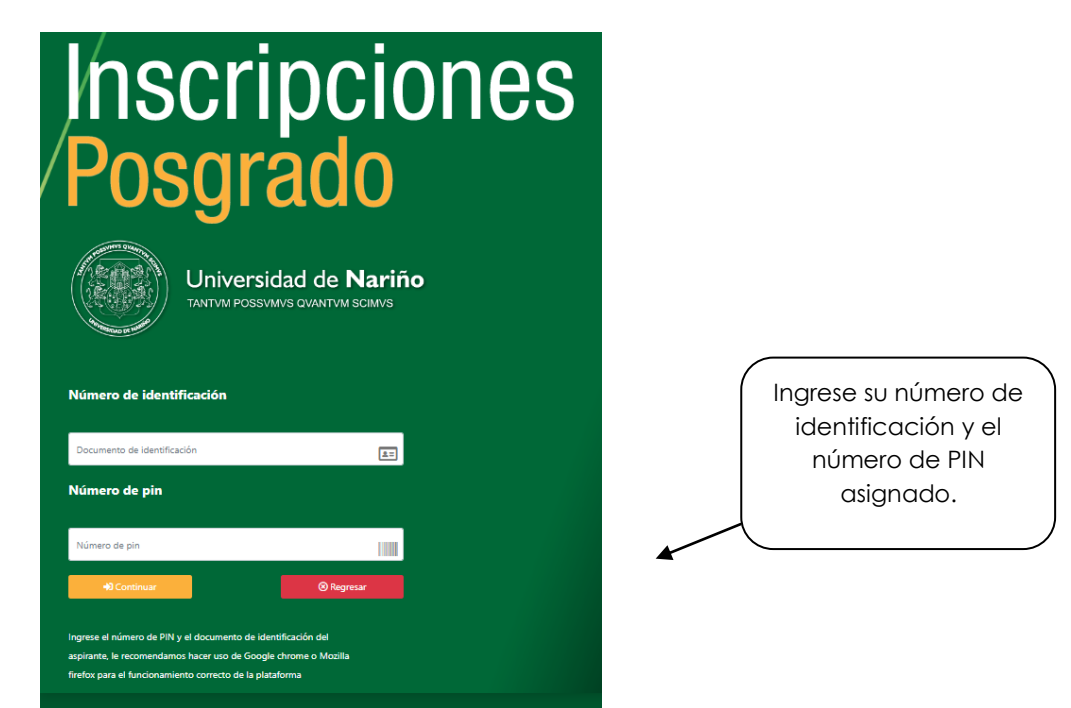

Diligencie en su totalidad los módulos de información solicitada para finalizar su Inscripción.

- **DATOS PERSONALES.**
- **ESTUDIOS UNIVERSITARIOS.**
- **INFORMACION LABORAL.**
- **ADJUNTAR SOPORTES. (Ver documentos a adjuntar)**

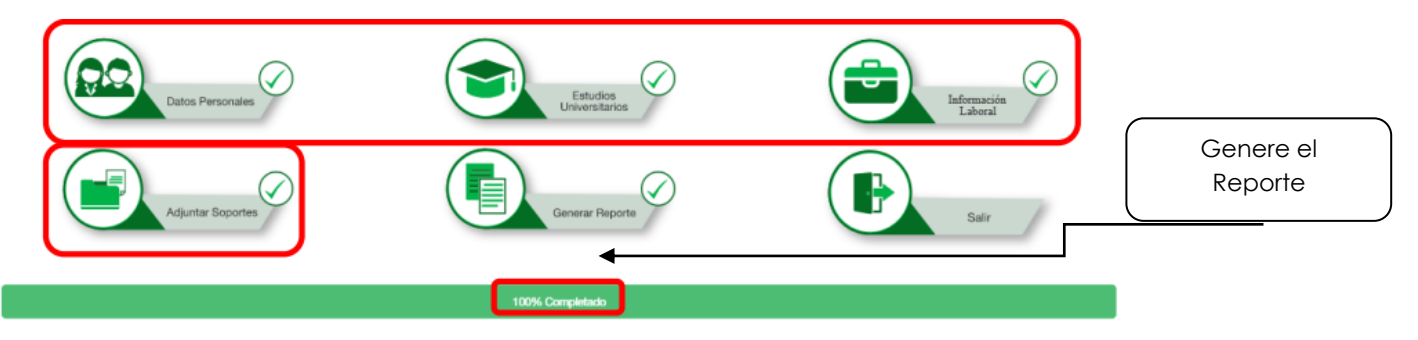

**Finalmente Genere el Reporte y envíelo al correo electrónico: [ceilat@udenar.edu.co.](mailto:ceilat@udenar.edu.co)**